# RADIANT INTEGRATION

Q&A

#### PROTOCOL WORKLIST

#### **CAN I REARRANGE THE COLUMNS?**

No.

#### **ERAD PROTOCOLING – IS THERE A WAY TO ADD EXAMS AT SCHEDULED?**

Radiant has both scheduled and unscheduled exams on the Protocol Worklist. Use UWM Today's Studies.

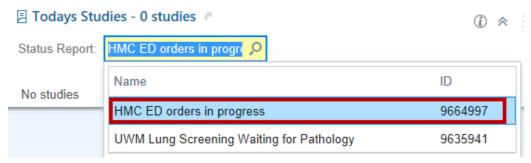

### WHY ARE ORDERING QUESTIONS APPEARING WHEN I CHANGE AN ORDER?

Order questions still appear when changing an order during protocoling. Radiant will only require the user to answer order questions when the exam and/or exam category is different.

#### CAN I SEE THE LONG DESCRIPTION OF A PROTOCOL LIKE I CURERNTLY DO?

No. This has been added to the Optimization list. The Optimization list are topics to be discussed after D1.

# HOW DOES THE PROTOCOL WORKFLOW WITH RESIDENTS AND ATTENDINGS WORK?

Residents can route the protocol to their Attending. Resident can leave the study protocoled and come back to review with the Attending.

# READING WORKLIST | INTEGRATION

#### **CAN I REARRANGE THE COLUMNS?**

No.

# **CAN I SORT MULTIPLE COLUMNS?**

Yes. Custom Sort will allow this. Right click on a header column and select Custom.

|                        |       |         | _        |        |                     |                       |          |                     |
|------------------------|-------|---------|----------|--------|---------------------|-----------------------|----------|---------------------|
| Reading Priority Score | Class | Locked? | Status   | Images | Patient             | Accession # MRN       | End Exam |                     |
| 600                    | 夵     |         | 4        | H      | Zzradiant, T Tstreg | Ascending  Descending | 507      | 09/15/20 7:22<br>PM |
| 100                    | ķ     |         | <b>%</b> | 11     | Zzradiant, P Tstreg | Custom                | 562      | 09/25/20            |

#### WHY DO WE NEED A MODALITY COLUMN?

Some worklists show multiple modalities. This allows the user to filter by modality.

# CAN RADIOLOGISTS SEE IMAGES AS THEY ARE COMING IN?

Users can use **Today's Studies** report that can be found on the **Dashboard**. The **UWM Enterprise Today's Studies** report will show all statuses of exams Radiant has only one column for Images. HMC ED can use the **HMC ED Orders in Progress** report. It can show images when they are verified or images in general. The set up in Radiant is set up to show when images have been verified.

# DO PRELMINARY STUDIES DROP OFF OF WORKLIST?

Yes. The only exception is for each sections' **Support Services** and **ALL IMAGING My Studies to Sign** worklists.

#### CAN YOU COPY AND PASTE ACCESSION NUMBERS FROM RADIANT INTO UV?

Yes.

# **HOW CAN I LOOK AT CT FORMS, MRI SCREENING AND MAMMO FORMS?**

Within the **Study Background** tab, click on the **Screening Form** button.

| CT Abdomen       | and Pelvis w Contrast, Exam date: 9/15/2020                      |
|------------------|------------------------------------------------------------------|
| -A Assign → Skip | ■ IB Message CC Results Onteresting                              |
| Study Background | Discrepancy Follow Up Misc Result Study Orders                   |
| ← 🖪 Study Summ   | ary P Care Team Screening Form Active LDAs/Implants Scanned Docs |

#### WHAT IS THE DIFFERENCE BETWEEN CLAIM STUDY AND CLAIM STUDY FROM SUPPORT?

Claim Study from Support is specifically made so that Support, Service is removed from the result and replace it when the users' name. Claim Study does not and keeps Support, Service on the result.

#### IS THERE A WAY TO SEE LINES, DRAINS AND AIRWAYS?

Yes. Within the **Study Background** tab, click on the **Active LDAs/Implants** button.

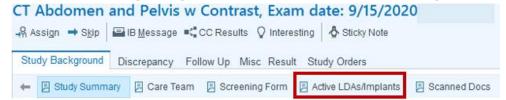

# CAN THE IMAGES LINK IN CHART REVIEW OPEN IMAGES IN UV INSTEAD OF ZFP?

No. This is not a recommended workflow. This can cause crashing with Citrix.

# CAN I SELECT TWO STUDIES FOR A PATIENT AND WILL IT LAUNCH IMAGES FOR BOTH OF THEM?

Using **Ctrl** click will allow user to select multiple studies. Images will show for the first exam selected.

# HOW WILL RESIDENTS HANDLE MULTIPLE STUDIES WHEN USER IS ALLOWED ONLY FOUR PATIENTS AND WANT TO REVIEW WITH ATTENDING?

It is recommended that the user use the **Claim Study** button. This will allow the exam to appear on your **ALL IMAGING Studies to Sign** worklist. (This does not drop off the Reading worklist.)

#### WHAT IS THE INTERRUPTED WORKFLOW?

There are a few options to choose from:

- 1. Users can use UV standalone while using Radiant integration with UV and PowerScribe.
- 2. Click on Study Background Report.

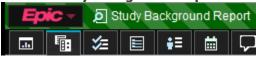

- Search for patient and click Accept.
- b. Click **Study Review.** (This will launch UV and PowerScribe)

# WHAT IS THE DIFFERENT BETWEEN STUDY BACKGROUND AND STUDY REVIEW?

Study Review will create a patient lock and Study Background does not.

#### WILL MY PRESENTATION STATE PRESERVED IN UV?

It is recommended that users use **Bookmark** button on UV.

# **POWERSCRIBE**

#### **CAN POWERSCRIBE LAUNCH IMAGES FROM UV?**

No. This has been added to the Optimization list. The Optimization list are topics to be discussed after D1.

#### ASSOCIATING EXAMS - WHY IS THE PROTOCOL APPEARING TWICE?

This is a known bug with Nuance. If one exam has a protocol and the other does not, when associating it will appear twice.

# **ASSOCIATING EXAMS - DISASSOCIATING**

NOTE: If you disassociate an exam, the Exam in the Examination field and Meds in the Contrast field will disappear. If both exams have protocols, when disassociating, user must remember to remove technique not needed.

# **CAN I ASSOCIATE STUDIES IN PRELIMINARY STATUS?**

Yes.

#### CAN DRAFTS FROM POWERSCRIBE BE SEND AND VIEWABLE ONLY TO RADIOLOGIST IN RADIANT?

No. PowerScribe does not send the text of the result when it is in Draft stats. Drafts are meant to stay in PowerScribe to allow users to modify results. Results only go back to Radiant when it is in a status of Preliminary or higher.

#### WHERE CAN I FIND THE TECH COMMENTS IN POWERSCRIBE?

In the report screen, click on Properties. Under **Custom Fields**, comments from techs will appear in the **Performing Comments** field.

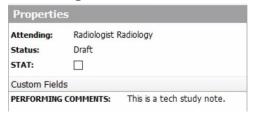